# **RDK-B CPUProcAnalyzer**

➀ WIP• [Introduction](#page-0-0)

- 
- [Scope of the work](#page-0-1) • [High level Design / Architecture](#page-0-2)
- [Sanity Testing](#page-0-3)
- - <sup>o</sup> [1. How to Configure:](#page-0-4)
	- <sup>o</sup> [2. How to view results:](#page-1-0) [3. Visualizer:](#page-1-1)
- [References](#page-3-0)
- **[EPIC/User Stories](#page-3-1)**

## <span id="page-0-0"></span>Introduction

CPUProcAnalyzer runs periodically to collect cpu utilisation,load average and memory usage. It would help us in detecting the memory leaks, cpu and memory performance regressions.

## <span id="page-0-1"></span>Scope of the work

RDK PROC ANALYZER is a tool that enables different teams like development, triage and testing to analyze the CPU and memory utilization of the processes that run on top of RDK framework and helps us in detecting the memory leaks, cpu and memory performance regressions. This tool is implemented as a service and is also highly configurable( Parameters like period , time interval and processes to be monitored can be configured).

## <span id="page-0-2"></span>High level Design / Architecture

## <span id="page-0-3"></span>Sanity Testing

## <span id="page-0-4"></span>1. How to Configure:

Before Configuring we need to trigger the build with the below change : <https://code.rdkcentral.com/r/c/rdkb/components/opensource/ccsp/TestAndDiagnostic/+/91839> - round trip

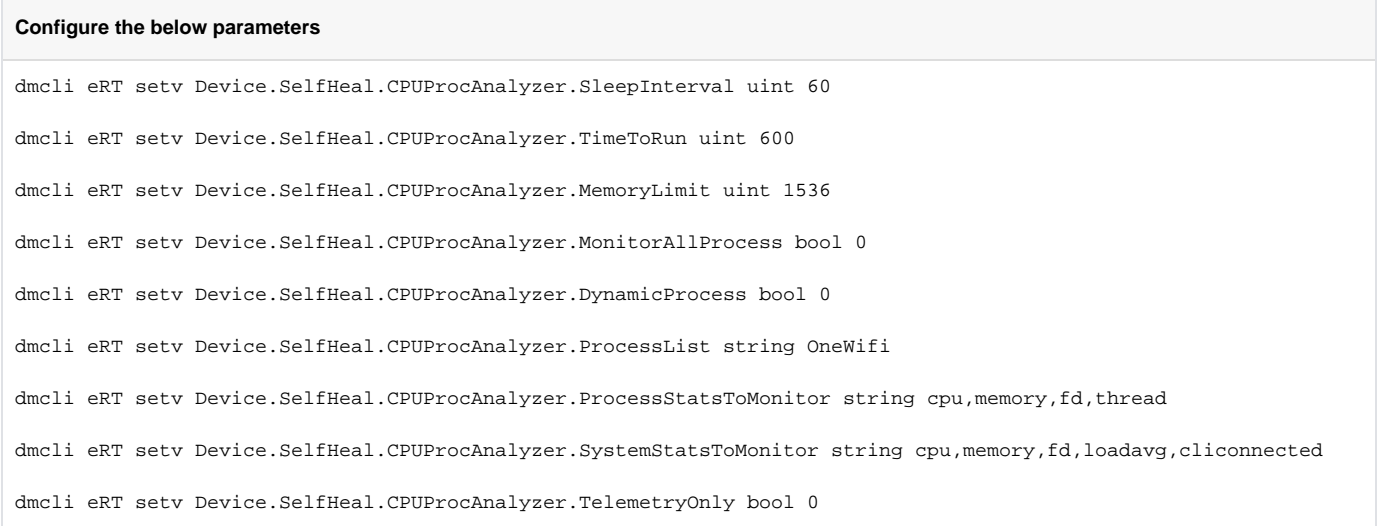

Next we need to check whether these parameters are configured in this file or not (/nvram/cpuprocanalyzer.ini). As a next step we need to configure the below :

- If the below value returned is false, then run: sysevent set UPLOAD\_LOGS\_VAL\_DCM true
- Enable the tool via: **dmcli eRT setv Device.SelfHeal.CPUProcAnalyzer.Enable bool true**

#### <span id="page-1-0"></span>2. How to view results:

1.After enabling the CPUProcAnalyzer we can able to see the below log which is having the details of the memory utilization of a particular process, deviceInfo & loaded memory data.

2.Check for log upload with uploaded file having keyword as "CPAstats" in Consolelog.txt.0 log file. For ex :

E45F01F41423\_CPAstats\_08-25-23-09-28AM.tgz

3.Copy the E45F01F41423\_CPAstats\_08-25-23-09-28AM.tgz filename, and download the tar file via [https://rdkanalyticsportal.stb.r53.xcal.tv/home/#/logs](https://rdkanalyticsportal.stb.r53.xcal.tv/home/#/logs/file) [/file](https://rdkanalyticsportal.stb.r53.xcal.tv/home/#/logs/file)

4.Unzip the content of the downloaded file to any folder of your choice, then go inside tmp. 5.Inside tmp, folder named cpuprocanalyzer shall be present. Create a zip of that.

### <span id="page-1-1"></span>3. Visualizer:

Visualizer is a simple html file.( Load usecase.html file from the vis.zip folder)

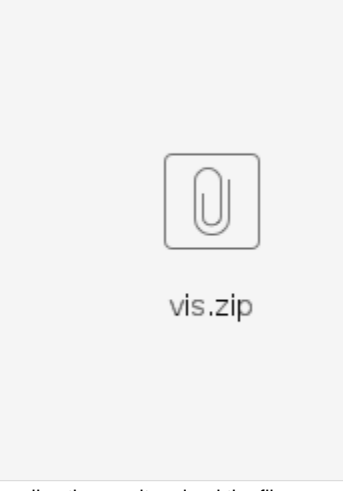

To visualize the result, upload the file cpuprocanalyzer.zip (as created in Step 5 of "How to view results") to the usecase.html, the steps of opening usecase.html are given below.

Visualizer has four options available namely System, Process, Thread and Dynamic.

1.System: It gives us the plots of system level statistics of cpu and memory utilization.

2.Process: It has two kinds of views.

It has two dropdowns available one to choose the parameter and the other to choose the process.

If no process is chosen it gives the plot of top processes of the selected parameter and any process is chosen it gives

us the plot of the chosen process of particular parameter.

3.Thread: It also has two dropdowns one to choose the process and the other to choose the thread.

This gives the cpu utilization of selected thread of the selected process.

4.Dynamic: This view shows us the memory statistics of the dynamic processes in a tabular format.

#### **Snapshots of Visualizer:**

Below snapshots are from CcspPandM Process:

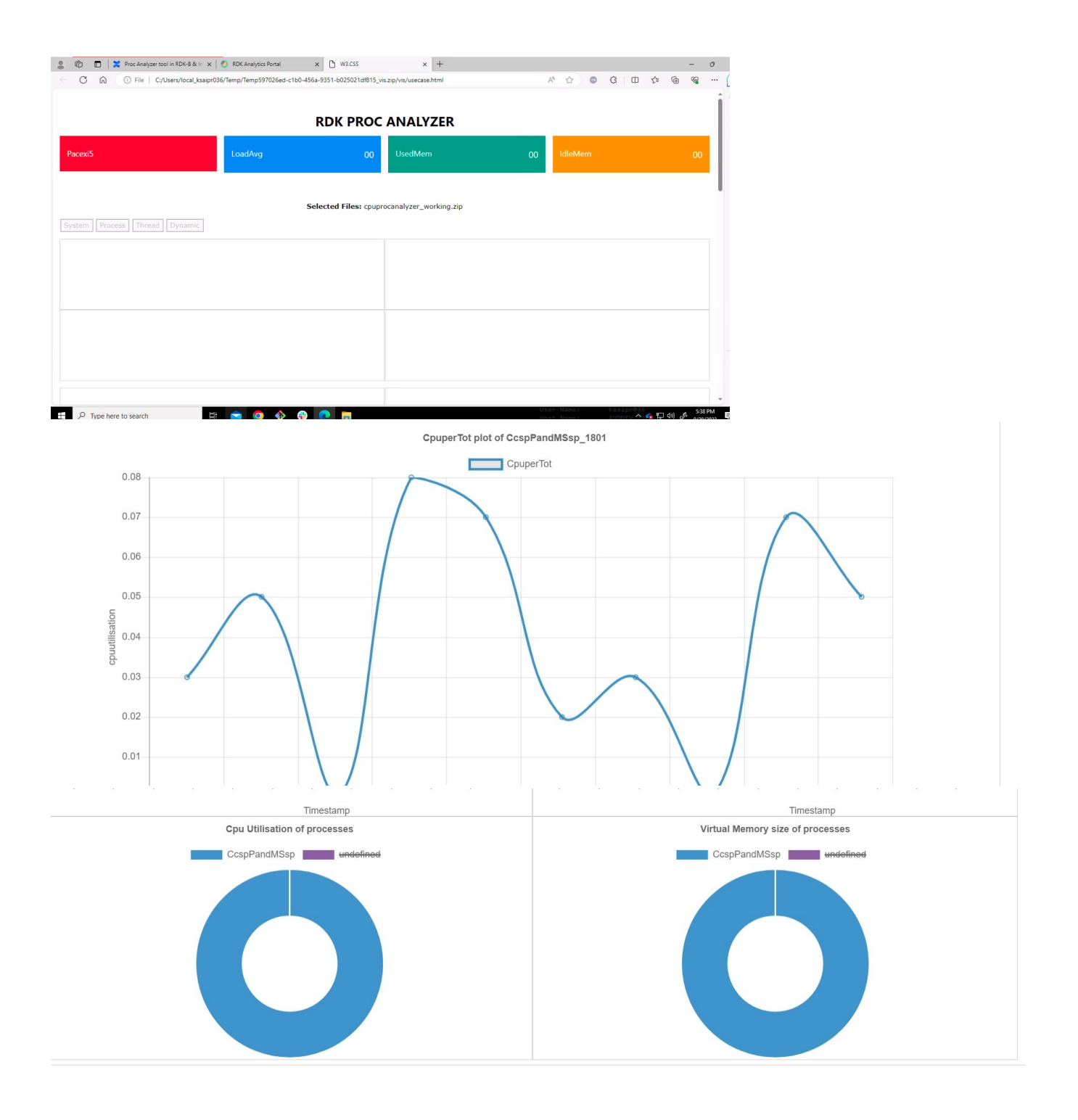

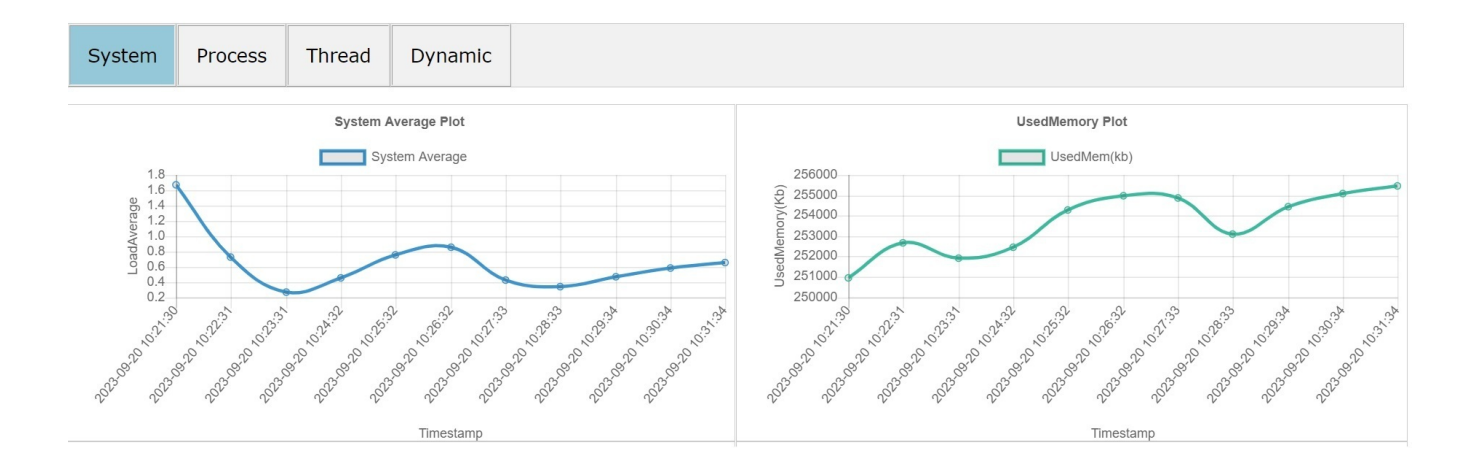

## <span id="page-3-0"></span>References

<https://etwiki.sys.comcast.net/pages/viewpage.action?pageId=729794950>

## <span id="page-3-1"></span>EPIC/User Stories

**key summary type created updated due assignee reporter priority status resolution** Jira project doesn't exist or you don't have permission to view it. [View these issues in Jira](https://jira.rdkcentral.com/jira/secure/IssueNavigator.jspa?reset=true&jqlQuery=project+%3D+REFPLTB+AND+labels+%3D+Cpuprocanalyzer+ORDER+BY+priority+DESC%2C+updated+DESC+&src=confmacro)